**ISSN: 2320-2882** 

RT.ORG

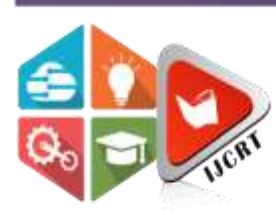

## **INTERNATIONAL JOURNAL OF CREATIVE RESEARCH THOUGHTS (IJCRT)**

An International Open Access, Peer-reviewed, Refereed Journal

# **EXTRACTION OF BRAIN TUMOUR USING GRAPHICAL USER INTERFACE IN MATLAB**

Vaishali Sharma, Akshita Gupta, Anmol Sharma, Shreya Bisht UG Scholar

Department of Electronics & Communication Engineering Shri Ram Murti Smarak College of Engineering and Technology, Bareilly, U.P., India

*Abstract:* Tumor identification and evacuation is one clinical issue that despite everything stays testing in the field of biomedicine. Early imaging procedures, for example, pneumoencephalography and cerebral angiography had the downside of being obtrusive and thus the CT and MRI imaging methods help the specialists in giving a superior vision. In this paper, tumor picture preparation includes three phases in particular pre-handling, division, and morphological activity. After the securing of the source picture, it is pre-prepared by changing over the first picture to dim scale also high pass channel for commotion evacuation and middle channel for quality upgrade is given which is trailed by improvement stage coming about with histograms identical picture. At last, the division is finished by methods for watershed calculation. The above-proposed philosophy is useful in creating the reports naturally in less range of time and progression has brought about extricating numerous mediocre parameters of the tumor.

### *Index Terms* **- MRI, CT, MATLAB.**

### **I. INTRODUCTION**

The cerebrum is that the most mind-boggling organ within the form. in an exceedingly regular human, the cortex (the biggest part) is assessed to contain 15–13 billion neurons each associated by neurotransmitters to an oversized number of various neurons. This neuron is imparted by the methods for an extended protoplasmic fiber called axons, which convey various sign heartbeats called activity possibilities to numerous pieces of the mind.

The tumor is characterized because the unusual development of cells. The tumor is an abnormal mass of tissue during which cells grow and multiply uncontrollably [1], seemingly unchecked by the mechanisms that control normal cells.

The side effects of mind tumors depend upon tumor size, type, and area. Some normal side effects of mind tumor are-Headaches. Nausea and [2] Vomiting.

Changes in discourse, vision, or hearing. Issues in strolling. Seizures or spasms. Changes within the state of mind, character, or capacity to focus and issues with memory.

A cerebrum the tumor is an important or optional sort contingent upon its area of inception. the event of additional phones frequently shapes a mass of tissue called development or tumor.

Essential cerebrum tumors can be Benign or Malignant:

Benevolent mind tumors don't contain malignancy cells:

1. Usually, favorable tumours can be evacuated, andthey only here and there develop back.

2. Benign mind tumours, as a rule, have a conspicuous fringe or edge. Cells from kind-hearted tumours infrequently attack tissues around them. They don't spread to different pieces of the body. In any case, favorable tumours can push on touchy zones of the cerebrum and cause genuine medical issues.

3. Unlike favorable tumoursin most different pieces ofthe body, generous cerebrum tumours are in some cases dangerous. Amiable mind tumours may get threatening.

Threatening cerebrum tumors (likewise called mind malignancy) contain disease cells:

1. Malignant cerebrum tumours are commonly progressively genuine and regularly are a danger to life. Most malignant brain tumours are secondary [3] but can be primary too.

2. They are probably going to develop quickly and swarm or attack close-by sound cerebrum tissue.

**IJCRT2006092 International Journal of Creative Research Thoughts (IJCRT)** [www.ijcrt.org](http://www.ijcrt.org/) **652**

**CR** 

3. Disease cells may split away from harmful mind tumours and spread to different pieces of the cerebrum or the spinal rope. They once in a while spread to different pieces of the body.

#### **2. DATA**

Specialists bunch cerebrum tumors by grade. The evaluation of a tumor alludes to how the cells look under a magnifying instrument:

Evaluation I: The tissue is generous. The cells look like ordinary synapses, and they develop gradually.

Evaluation II: The tissue is threatening. The cells look less like ordinary cells than do the cells in a Grade I tumor.

Evaluation III: The dangerous tissue has cells that appear to be unique from typical cells. The irregular cells are effectively developing (anaplastic).

Evaluation IV: The threatening tissue has cells that look generally unusual and will in general develop rapidly.

Cells from poor quality tumors (grades I and II) look more typical and by and large develop more gradually than cells from high-grade tumors (grades III and IV). After some time, a poor-quality tumor may turn into a high-grade tumor.

In any case, the change to a high-grade tumor happens more regularly among grown-ups than kids.

#### **3. METHODOLOGY**

MRI/CT pictures of the cerebrum are prepared for the location of tumors utilizing MATLAB. The square chart in Figure 1 shows the general preparation method. In this proposed algorithm consists of five stages in which initially we have the read the MR image taken from the MRI scanner. In general, the MRI scan *images* are gray scale images if the image is taken from the internet it may be in jpg format if it is in jpg format, we have to convert that image to gray scale. The next step is as if the image consists of any noise the Gaussian filter to remove the noise if there is no noise present in the image the next will be follows as enhancing the image with the median filter. After enhancing the image, the next step is to convert the gray scale image in to binary image by a process called thresholding which comes under segmentation. The next is to detect a tumor present in the MR image which detects by using the morphological operations which will be the next step. Later the analysis of the tumor detected image is done by using the texture parameters. The detailed process is shown in flow chart and explained in the following sections.

The calculation has two phases, first is pre-preparing of given MRI picture and after that division and afterward perform morphological tasks. The Methodologies employed here are [4].: -

- Give an MRI image of the brain as input.
- Apply a high pass filter for noise removal.
- Apply the median filter to enhance the quality of the image.
- Compute threshold segmentation.
- Compute watershed segmentation.
- Compute morphological operation.
- The final output will be in the tumour region.

#### **4. STEPS INVOLVED**

**Step 1:** PREPROCESSING: Preprocessing incorporates the info MRI cerebrum tumor picture and picture sifting. By preprocessing we make the picture reasonable for the activity we need to perform.

**Step 2:** HIGH PASS FILTERING: A High Pass Filter is a channel that passes signals with a recurrence higher than the cut-off recurrence, constricting the low frequencies and leaving the high frequencies of the Fourier to change moderately unaltered.

**Step 3:** MEDIAN FILTERING: The middle channel is known – a direct computerized separating strategy, used to expel commotion. This pre-preparing step is utilized to improve the aftereffects of later handling. It is broadly utilized to save edges while expelling clamor.

**Step 4:** IMAGE SEGMENTATION: Division partitions a picture into its constituent's districts or articles. Division calculations for any picture depend on a couple of fundamental properties of picture power esteems brokenness and likeness.

**Step 5:** THRESHOLD SEGMENTATION: The thresholding is a procedure of changing over a grayscale input picture into a paired level picture by utilizing an ideal edge.

**Step 6:** MORPHOLOGICAL OPERATION: The morphological procedure for advanced picture handling is an incredible arrangement of devices for extricating highlights from a picture. The procedure questions in the information picture depend on the qualities of their shape, which are encoded in the organizing component. These administrators, which are every one of a mix of disintegration and expansion, are regularly used to choose or smother highlights of a specific shape, for instance expelling commotion from a picture or choosing objects a specific way.

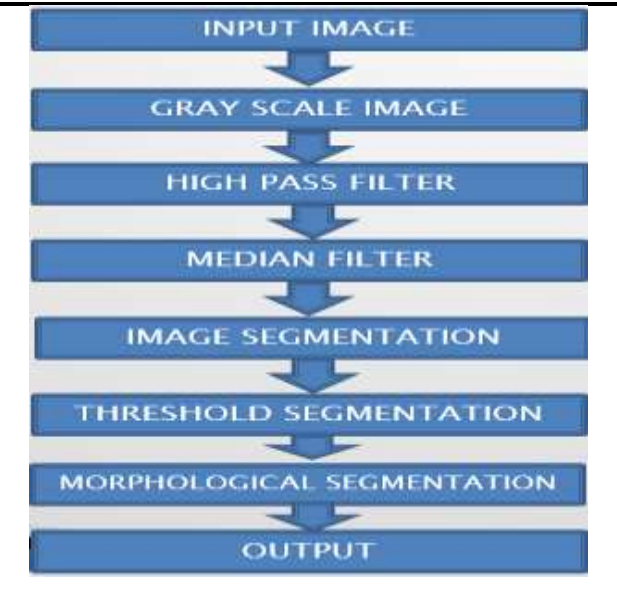

Figure 1: Flow diagram

#### **5. LITERATURE REVIEW**

**Pavel Dvorak, et.al.,** explored the views regarding the Automatic Detection of Brain Tumors in MR Images in which they proposed the automatic detection in Magnetic Resonance Images in which their goal is to determine whether the tumor is present in the brain or not. They proposed a method which works with T2-weighted magnetic resonance images, where the head is vertically aligned. The detection is based on checking the left-right symmetry of the brain, which is the assumption for a healthy brain.

The algorithm was tested using a five-fold cross-validation technique on 72 images of the brain containing tumors and 131 images of a healthy brain.

**K.Ms. Iftekhar Uddin, et.al.,** proposed a method for Brain Tumour Detection in MRI: Technique and Statistical Validation in this they used two novel fractal-based texture features that are exploited for pediatric brain tumour segmentation and classification in MRI. One of the two texture features use Piecewise-Triangular-Prism-Surface-Area (PTPSA) algorithm for fractal feature extraction.

Another texture feature exploits the novel fractional Brownian motion (FBM) framework that combines both fractal and wavelet analyses for fractal wavelet feature extraction. Three MRI modalities such as Ti (gadolinium-enhanced), T2, and Fluid-Attenuated Inversion-Recovery (FLAIR) are exploited in this work.

The Self-Organizing Map (SOM) algorithm is used for tumor segmentation. Two classification methods: multi-layer feed-forward neural network and Support Vector Machine (SVM), is used to classify the tumor regions from non-tumor regions.

For neural network classifier, at a threshold value of 0.7, the True Positive Fraction (TPF) values range from 75% to 100% for different patients, with the average value of 90%.

Pavel Dvorak et.al., explored the views regarding the Automatic Detection of Brain Tumors in MR Images in which they proposed the automatic detection in Magnetic Resonance Images in which their goal is to determine whether the tumor is present in the brain or not. They proposed a method which works with T2-weighted magnetic resonance images, where the head is vertically aligned. The detection is based on checking the left-right symmetry of the brain, which is the assumption for healthy brain. The algorithm was tested by five-fold cross-validation technique on 72 images of brain containing tumors and 131 images of healthy brain.

**Rachana Rana, et.al.,** discussed the Brain Tumor Extraction from MRI Images Using Bounding-Box with Level Set Method in which they discussed the implementation of Simple Algorithm for locating and segmenting tumor in brain MR images. Here they mixed the two algorithms which allow the segmentation of tumor tissue with precision and consistency in comparison with manual segmentation. It also reduces the time for analysis. In the end, the tumor is extracted from the MR image and its exact position and the shape are also determined. **Amitava Halder, et.al.,** explores views about Brain Tumor Detection using the Segmentation-based Object Labelling Algorithm, which extracts the tumor using the K-means algorithm followed by Object labeling algorithm. Also, some pre-processing steps named median filtering and morphological operation were used for tumor detection purposes.

#### **6. SCHEMATIC OF THE STUDY**

**Pre-preparing:** Image pre-handling expects to improve the picture information by stifling the undesired twists and upgrades a portion of the picture includes that will be useful in further handling. The objective of Pre- handling is to expel the commotion and to give Contrast Enhancement [5] to improve the picture quality. Figure 2 shows the square graph for preprocessing. The capacity performed by the preprocessing procedure is Grayscale change Noise evacuation Contrast Enhancement. The functions performed by the preprocessing process is Grayscale conversion, Noise removal, and Contrast Enhancement.

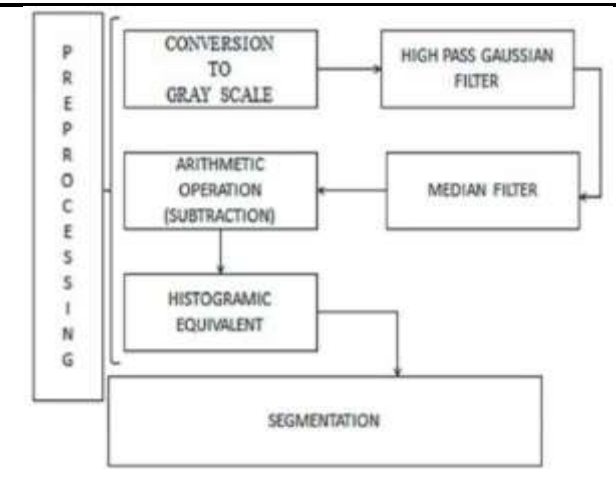

Figure 2: Block-Diagram for Preprocessing

**Transformation of Gray Scale:** A grayscale picture just comprises of grayscale values, yet MRI pictures comprise of essential hues (RGB) content. A 'Gray' [6]color is one in which the red, green and blue parts all have equivalent power in RGB space thus it is just important to indicate a solitary force an incentive for every pixel, rather than the three force esteems should have been determined for every pixel in a full-shading picture. At the point when MRI/CT pictures are seen, they look in high contrast however they contain some essential hues (RGB). In this way, for additional preparation of the MRI/CT mind picture, it must be changed over to an ideal grayscale picture. Figure 3 shows the transformation of the grayscale picture. When MRI/CT images are viewed, they look black and white but they contain some primary [7] colors (RGB). So, for further processing of the MRI/CT brain image, it must be converted to a perfect grayscale image.

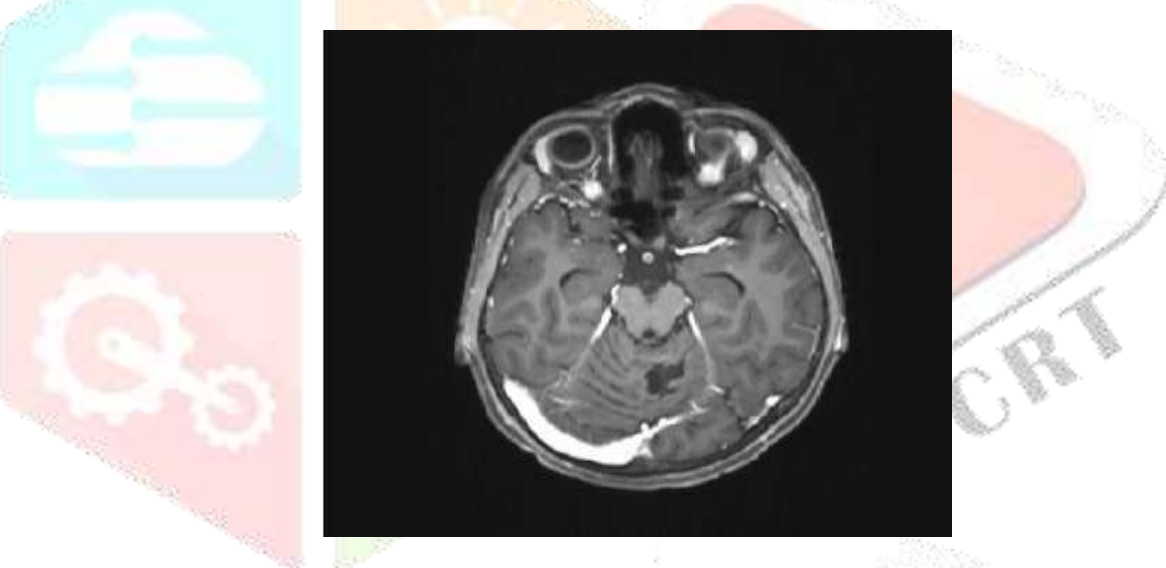

Figure 3: Input grayscale image

Filtering: Filtering is a technique used utilized for wiping out the commotion present in a picture. The middle channel that gives middle estimations of the pixels is utilized because the mean qualities got utilizing averaging channels bring about obscuring the picture. In MRI, Gaussian and salt and pepper commotion are progressively dominating. Salt and pepper commotion can be killed by a middle channel, while Gaussian clamor is dispensed with by a Gaussian high pass channel.

**Gaussian High Pass Filter:** This is done to sharpen the image. A high pass filter preserves the high-frequency information within an image while reducing the low-frequency information, thus emphasizing the transitions in the image intensities. In high pass filtering, the brightness of the centre pixel is increased relative to its neighboring pixels [8]by the kernel of the filter. The kernel array consists of a single positive value at its centre, which is surrounded by negative values. Figure 4 shows the later applied Gaussian HP filter image.

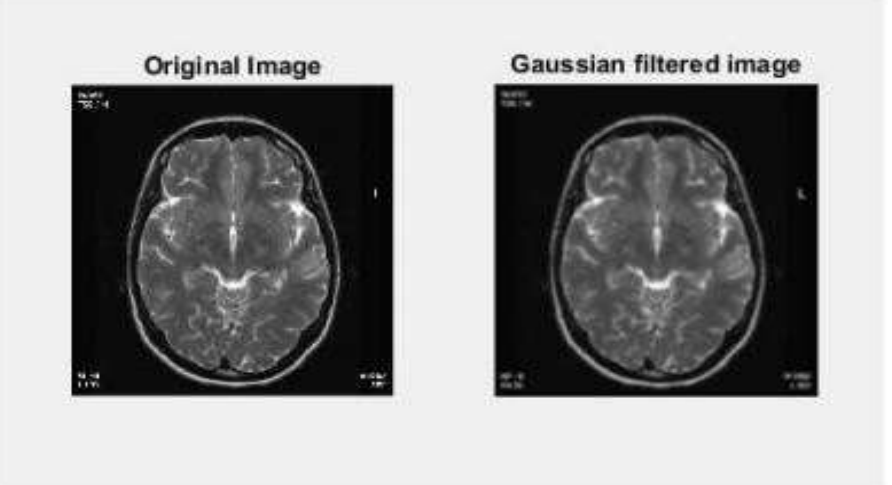

Figure 4: Image after Gaussian filter

**Median Filter:** The Median channel is utilized tolessen the salt and pepper clamor present because ofmovement antiques (development of the patient during the output) in the CT/MRI pictures. This is accomplished for the smoothening of the CT/MRI cerebrum picture. Here we are utilizing 25x25(CT) and 15x15 (MRI) middle channels to wipe out salt and pepper commotion. Figure 5 shows the output after the median filter.

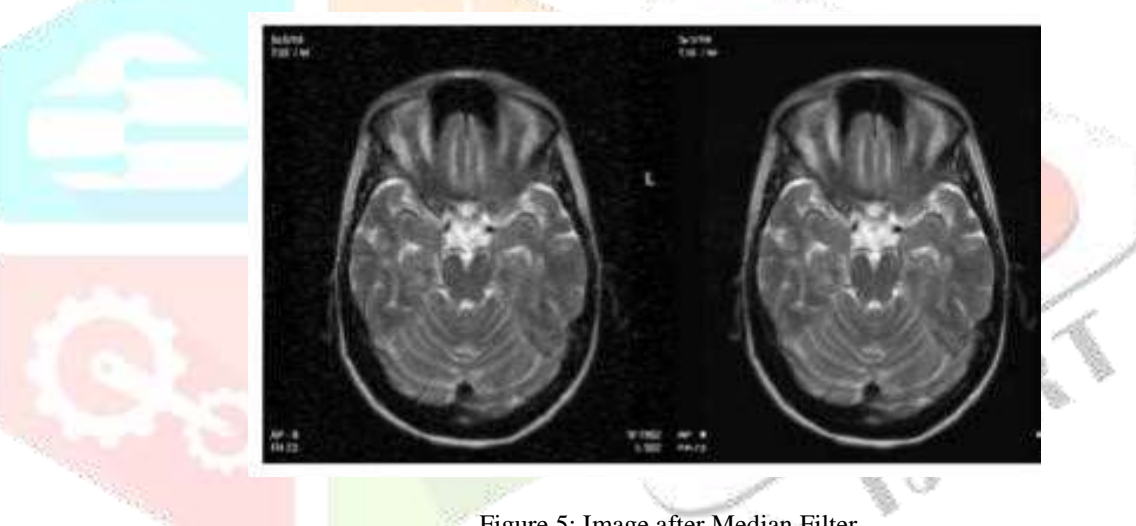

Figure 5: Image after Median Filter

**Removing Noise:** If our image consists of any noise like arrows, text, and any other high-frequency components we can remove those noises using the Gaussian filter, which can make our image blur without losing any information. The main advantage of the Gaussian filter is that we can blur the image so that if there is any noise in the image will be vanished.

**Enhancing the Image:** For the better visualization of the image we have to enhance the image, it means we have to increase the intensity of every pixel of the image for this in this proposed algorithm we are using the median filter to enhance the image. The main idea of the median filter is to run to every pixel of the image and replace each pixel by the median of all neighboring pixels so that every pixel will be enhanced by some value and hence the intensity distribution is done to every pixel. The main purpose of the median filter is to enhance the image.

**Image and Digital Image:** If you take an image from the camera, assume that it is black and white. we may consider that the image is having a two dimensional which is having values that gives the brightness of the image at any instant. We may assume that the image having the brightness value as '0' for black and '1' for white. The ranges of 'x' and 'y' values will depend up on the image brightness as shown in figure 13. Digital image will be differing from a photo in general the photo which having the values a discrete whereas in the digital images we are having the real values which is varying in between 0(black) to 255(white). A digital image is the one which is considered as a large array of discrete dots. These dots are called as pixels (picture elements). The surrounding of the pixels are called as neighborhood. A neighborhood can be characterized by its shape like we speak as the 5x5 neighborhood, 7x7 neighborhood. Neighborhoods have odd numbers of rows and columns; this ensures that the current pixel is in the Centre of the neighborhood as shown in the figure. If a neighborhood has an even number of rows or columns (or both), it may be necessary to specify which pixel in the neighborhood is the current pixel. There are distinct algorithms for different tasks and problems. In order to classify these algorithms, we have to know about that which task that we are doing.

- Image enhancement: The main things that comes under the image enhancement is
- Highlighting the edges
- Improving the brightness and contrast
- De-blurring and sharpening
- Removing of the noise
- Image restoration: It can be considered as reversing the damage done to an image by a known cause
- Removal of distortions
- Removal of interferences
- Removal of blur, etc.
- Image Segmentation: It is nothing but the dividing the image in to different sub images, one of the difficult tasks in the image processing which includes
- Finding the circles, lines, different types of shapes in an image
- Identifying tumors, different objects, detections in an image
- Here in this thesis segmentation plays a predominant role for the detection of tumor present in the human brain.

**Segmentation:** Segmentation subdivides an image into its constituent regions or objects. Segmentation plays a predominant role in detecting or extracting any object in the given image. Better segmentation gives better results. Segmentation of non-trivial images is one of the most difficult tasks in image processing. There are so many segmentation algorithms that are there in image processing and all these are based on two properties of image intensity values, discontinuity, and similarity. The main principle behind this is partitioning the image into regions that are similar according to a set of predefined criteria. In this paper, we use a simple segmentation algorithm called thresholding segmentation in which we can divide the image into different levels based on the predefined value called the threshold.

**Thresholding**: A greyscale image is turned into a binary (black and white) image by first choosing a grey level in the original image, and then turning every pixel black or white according to whether its grey value is greater than or less than T. Thresholding is a vital part of image segmentation, where we wish to isolate objects from the background. It is also an important component of robot vision. Figure 6 shows the output after thresholding.

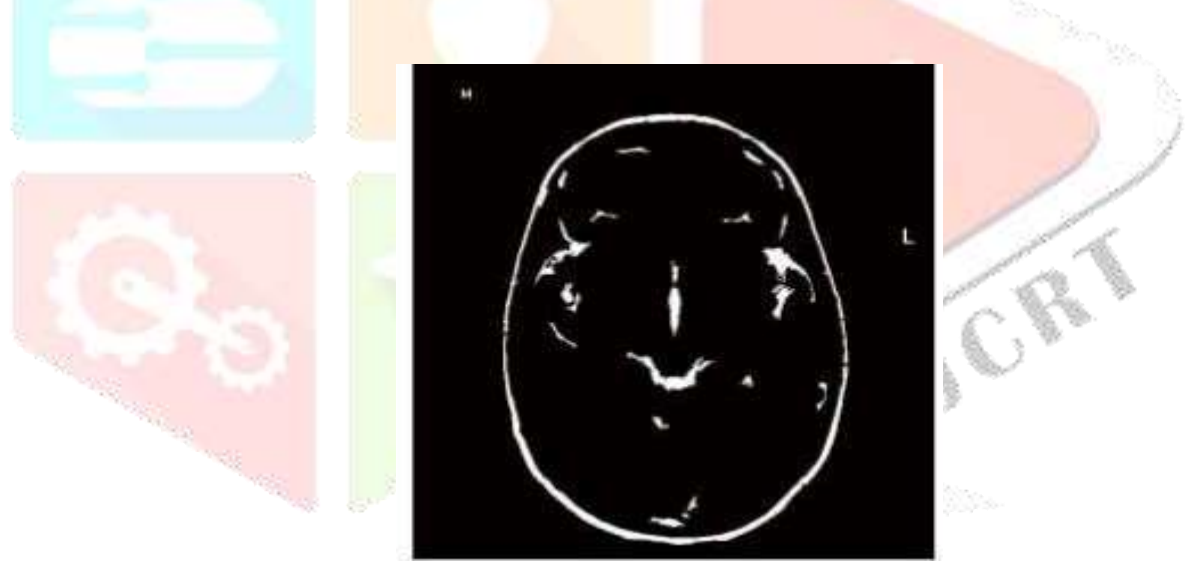

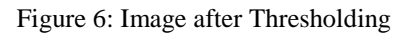

**Analysis of the Image:** The analysis of the image is based on the texture parameters like homogeneity, contrast, angular second moment, etc. Before going to deal with these parameters we should know about what is meant by texture and its importance.

**Watershed Transform:** The term watershed alludes to an edge that separates territories dependent on various pixel forces followed by changing over into an RGB picture with exceptional naming dependent on power esteems.

**Morphological Operation:** Various surface-based parameters, for example, entropy, third second, and force-based parameters, for example, mean, standard deviation, lastly shape-based parameter zone of these CT/MR pictures are removed and utilized for additional examination. The parameters are determined by fragmented pictures with tumors and without tumors utilizing inbuilt MATLAB [9]. The parameters utilized for this reason and their significance are as per the following, Area (A): Calculating the territory of a highly contrasting picture gives the number of pixels in the picture. If an MR picture shows the nearness of a tumor, it shows it as a white mass. Figure 7 shows the image after morphological operations.

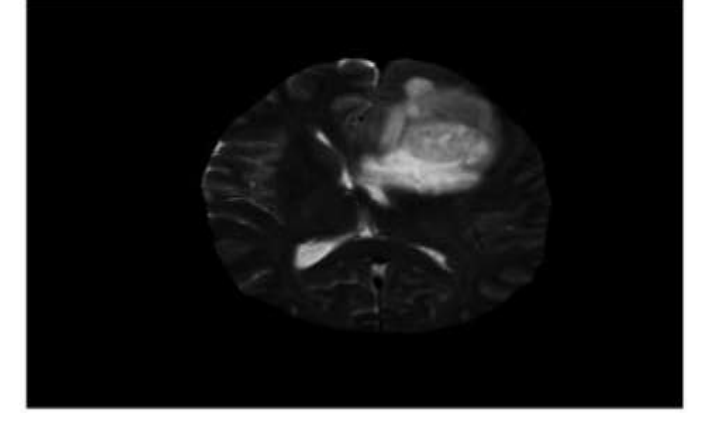

Figure 7: Image after morphological operations

Mean (M): The mean of a district gives the normal force of the pixels in that area.

Third Moment (ì3): Skewness is a proportion of the asymmetry of the information around the example mean. Skewness is estimated from the histogram plot of the image.

Entropy (e): Entropy is a factual proportion of irregularity that identifies with the presence of coherence of an item in the info picture. Standard Deviation (6): It is a proportion of the normal difference in the picture. At last, the parameters removed from the ordinary CT/MRI and CT/MRI with tumors are classified. The outcomes from the arrangement give us that they would like to recognize the MR picture with the tumor. Figure 8 shows the final output.

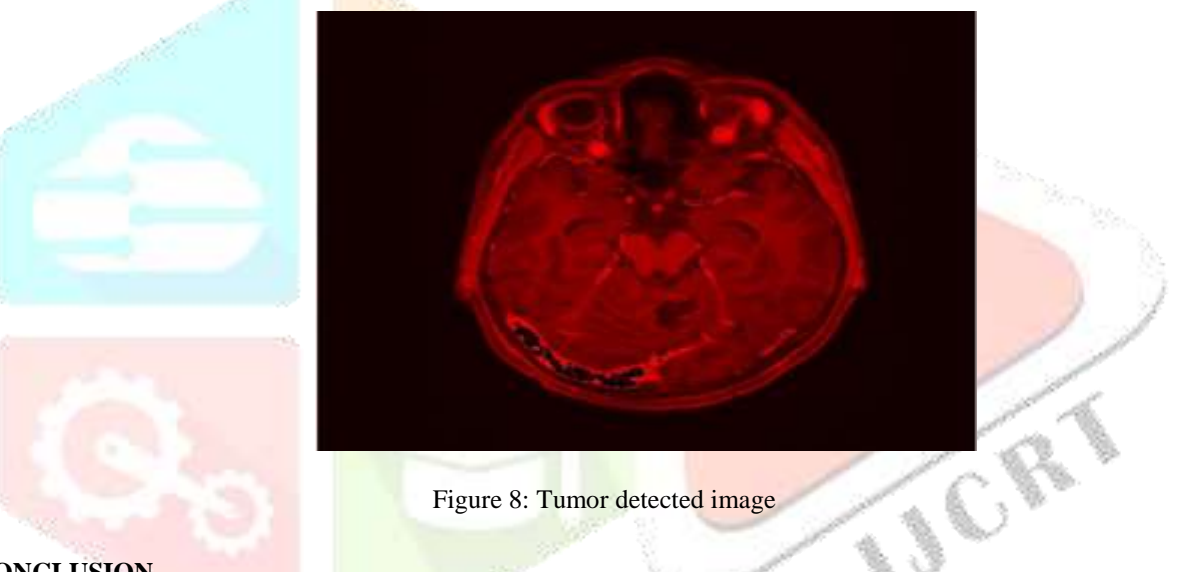

#### **7. CONCLUSION**

In this project, we have applied the different pre-preparing steps to make the picture appropriate for additional handling and applying the morphological activity with the goal that the tumor region can be identified effectively and sensibly quickly.

In the pre-handling step, the clamor fromthe picture has been expelled and it is smoothened to make it reasonable for additional preparing. After division, the mental picture gets separated into the tumor zone and the foundation area.

In this venture, the tumor is recognized utilizing the MATLAB GUI based program strategy, which is better than conventional techniques for discovery. This gives the office to change the parameter without composing the entire program once more. What's more, the consequence of this is progressively exact and quicker.

Along these lines through this postulation, an endeavor has been made to distinguish the tumor in cerebrum at a beginning period by picture preparing and classifying the parameters that would help and help pathologists by giving the definite investigation of the tumor and in delivering precise outcomes inless range of time.

#### **8. REFERENCES**

[1] Karuna Ankita Joshi, M., Automatic detection and severity analysis of brain tumours using GUI in in Engineering and Technology eISSN: 2319-1163, PISSN: 2321-7308.

[2] Kimmi Verma, Aru Mehrotra, Vijayeta Pandey, and Shardendu Singh, 2013. Image processing techniques for the enhancement of brain tumour patterns. International Journal of Advanced Research in Electrical, Electronics, and Instrumentation Engineering, 2(4).

[3] Nagalkar, V.J., and S.S. Asolo, XXXX. Brain Tumour Detection Using Digital Image Processing Based on Soft Computing. Journal of Signal and Image Processing, ISSN: 0976-8882 & E-ISSN: 0976-8890, 3(3): 102-105.

[4] Ashraf Anwar and Arsalan Iqbal, 2013. Picture Processing Technique for Brain Abnormality Detection. Global Journal of Image Processing (IJIP), (7).

[5] Computerized Image Processing, XXXX. by Rafael C. Gonzalez, Richard E. Woods, ISBN-10:013168728X.

[6] Rajesh C. Patil and Dr. A.S. Bhalchandra,

XXXX. Mind Tumor Extraction from MRI Images Using MATLAB. Universal Journal of Electronics, Communication and Soft Computing Science and Engineering ISSN: 2277-9477, 2(1).

[7] Gopinath, N., 2012. Extraction of Cancer Cells from MRI Prostate Image Using MATLAB. Global Journal of Engineering Science and Innovative Technology (IJESIT) 1(1).

[8] Rajesh Patil and Dr. AS. Bhalchandra, 2014. Cerebrum Tumour Extraction from MRI pictures utilizing MATLAB, International Journal of Electronics& Communication of Engineering and Soft Computing, IJECSSE, 2(1).

[9] S.R. Thangadurai Rajapandiyan and P.U. Ilavarasi, Brain Tumour Detection by Image Processing Using MATLAB. Branch of Electronics and Instrumentation, Velammal Engineering College, Chennai, Agni College of Technology, Chennai, Tamil Nadu.

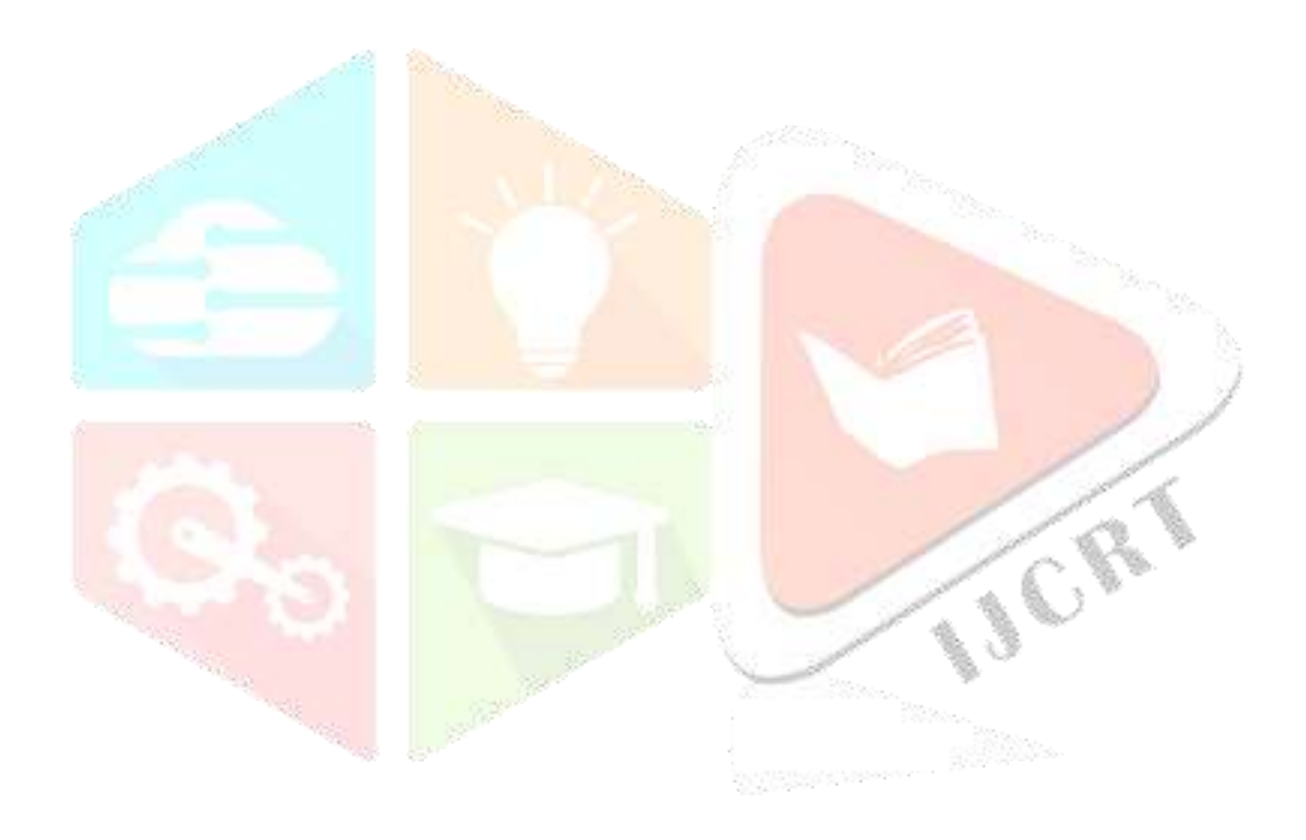